# a u f g e h t s f r e u n . d e B e d i e n u n g s a n l e i t u n g PARD NUOOZS

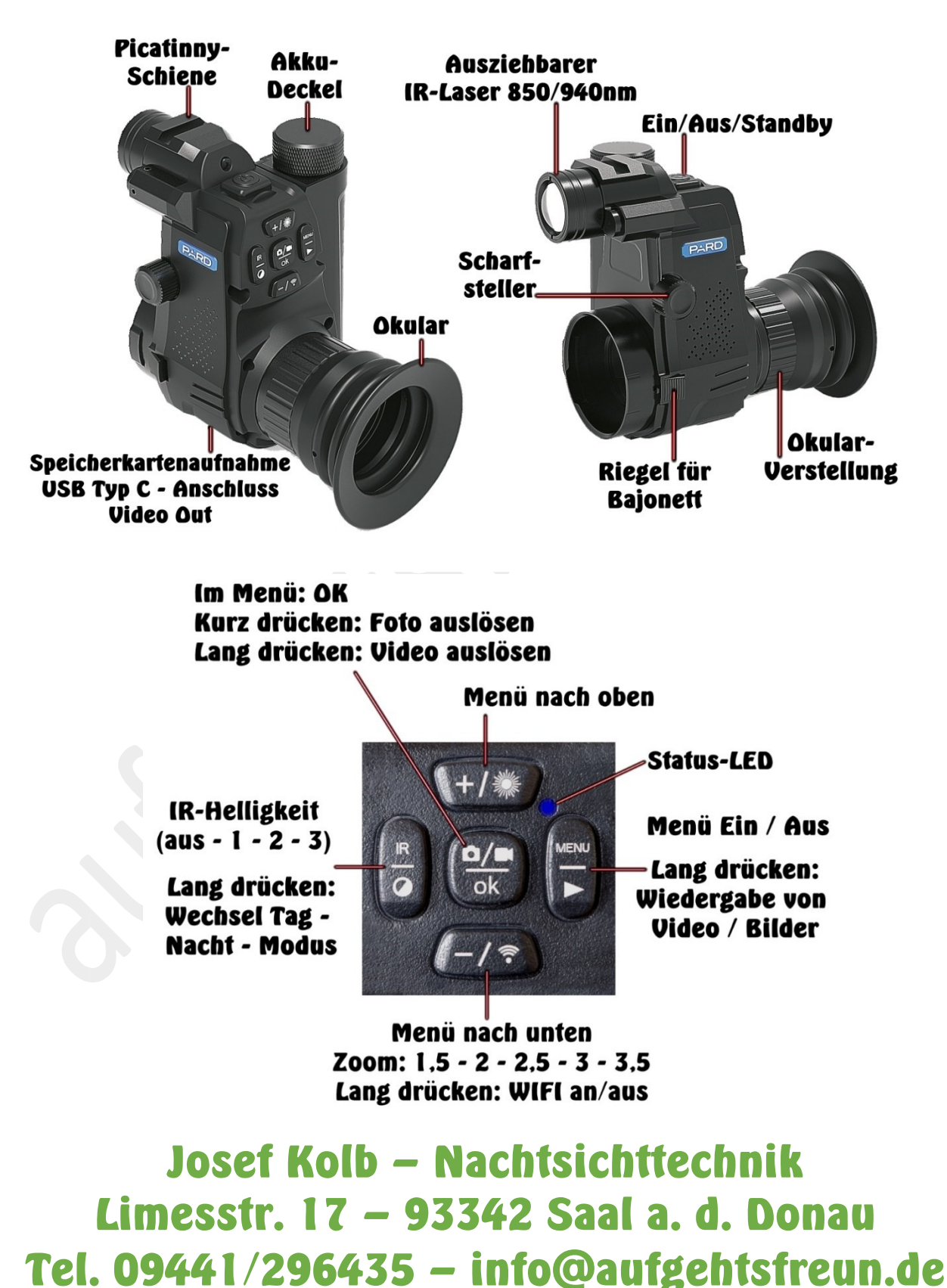

# a u f g e h t s f r e u n . d e

### **Wichtige Hinweise zum Gebrauch dieses Nachtsichtgerätes:**

- 1. Bei der Montage des Adapters müssen Sie den "Riegel für Bajonett" gezogen halten. Ansonsten nutzt sich die Verriegelung unverhältnismäßig schnell ab! Belassen Sie am besten den Adapter immer auf dem Gerät und ziehen Sie nach dem Gebrauch beides zusammen vom Zielfernrohr ab: Verletzungsgefahr!
- 2. Schauen Sie nicht in das eingeschaltete Infrarot(IR)Licht! Dieses schädigt die Netzhaut der Augen nachhaltig! Auch wenn Sie dabei nichts merken, können Sie dadurch dauerhaft an Sehstärke verlieren!
- 3. Das Infrarot(IR)licht bündelt durch die Linse eine Menge an Energie. Richten Sie das Gerät nicht auf brennbare Objekte. Dadurch kann es zu einem Brand kommen!
- 4. Bei Dauerbetrieb in IR Stufe 3 kann das Gerät über 50°C warm werden. Niemals in heißem oder eingeschaltetem Zustand in eine Tasche oder ein geschlossenes Behältnis stecken. Brandgefahr! Achten Sie beim Ausschalten des Gerätes gut darauf, dass die blaue Status LED erlischt!
- 5. Wenn Sie das Gerät gerade nicht brauchen, schalten Sie es auf Stand-by oder gleich ganz aus. Es ist in 3 Sekunden betriebsbereit. Das IR-Licht verbraucht sehr viel Strom und reduziert die Betriebsbereitschaft enorm.
- 6. Um auf weite Distanzen ein scharfes Bild zu erhalten, muss dieses Produkt mit einem fokussierenden, optischen Teleskop verbunden werden. Ohne eine waffenrechtliche Genehmigung der unteren Jagdbehörde ist in der BRD die Montage auf eine Waffe verboten! Stand: August 2021
- 7. Dieses Gerät darf nur auf einer Waffe mit max. E0 =  $4000*$  Joule<sup>+10%</sup> verwendet werden. Bis Kaliber 8x57 bzw. .30-06. Wer mit stärkeren Kalibern schießt, verliert die Gewährleistung. Diese beträgt 24 Monate. (\*Werksangabe)
- 8. Zum Laden des Akkus entnehmen Sie diesen und laden ihn in einem externen Ladegerät. Das Laden über den vorhandenen USB-Anschluss empfehlen wir nicht!

#### **Inbetriebnahme:**

Den **EIN/AUS Knopf** kurz drücken. Zuerst erscheint das PARD-Logo, danach das Live-Bild. In absoluter Dunkelheit empfehlen wir, beim Einschalten NICHT ins Gerät zu schauen. Das Auge wird durch das sehr helle Start-Logo geblendet und benötigt dann mehrere Sekunden, um sich wieder auf das Bild einzustellen!

Wenn Sie den **EIN/AUS Knopf** kurz drücken, wechselt das Gerät auf Stand-by und verbraucht dann nur ganz wenig Energie. Die **blaue Status-LED** leuchtet weiter. Nochmal auf diesem Knopf drücken und das Gerät ist wieder an. Zum Ausschalten des Gerätes drücken Sie diese Taste 3 Sekunden lang, bis die **blaue Status-LED** erlischt!

Wichtig: Grund-Einstellung: Drücken Sie die "Menü" Taste. Damit haben Sie einen Hintergrund, mit dem Sie die Schärfe des Bildschirms gut erkennen. Schauen Sie durch das Okular und drehen Sie so lange an der "Okular-Verstellung", bis die Schrift scharf ist! Tipp: Wenn Sie das Gerät allein nutzen, müssen Sie diese Einstellung nicht mehr wiederholen! Jetzt stellen Sie mit dem *Scharfsteller* (Drehrad, links seitlich am Gerät) das Bild für Ihre Augen scharf. Wenn Sie das Gerät abwechselnd mit und ohne optisches Hilfsmittel benutzen, dann müssen Sie jeweils das Bild neu scharf stellen! Bei Zielfernrohren mit Parallaxenverstellung stellen Sie zuerst das Absehen scharf. Danach können Sie die Gesamtschärfe bei veränderter Vergrößerung über die Parallaxe korrigieren!

# a u f g e h t s f r e u n . d e

### **Menü:**

**Center Position Adjustment:** x/y-Achse: Hier verschieben Sie den Bildausschnitt und können somit den Bildschirm auf die Mitte Ihres Absehens (Fadenkreuz) zentrieren.

**Prerecord:** AUS / AN: Mit eingelegter Mikro-SD-Karte macht das Gerät im Hintergrund eine "Schleifen-Aufnahme". Nach Abgabe eines Schusses werden die letzten 30 Sekunden vor dem Schuss auf der Mikro-SD-Karte abgespeichert. Jede Erlegung wird dokumentiert.

#### **Default Colour:** Farbe oder Schwarz/Weiß:

Farbe ist für die Nutzung bei Tag. Schwarz/Weiß ist für die Nutzung bei Nacht.

#### **Brightness of IR: OFF / 1 / 2 / 3:**

Hier stellen Sie die Intensität der IR**-**Lampe beim Start des Gerätes ein. Wir empfehlen diese auf "1" zu stellen und bei Bedarf zu steigern. Die Tasten sind absolut lautlos. (850nm Wellenlänge ist geeignet für große Reichweiten und

#### **Brightness:** LEVEL 0 – 6:

Bildschirmhelligkeit. TIPP: stellen Sie diese beim Nachtbetrieb auf "LEVEL 0". Sonst ist ihr Auge so stark geblendet, dass es zu lange Zeit benötigt um sich wieder zu normalisieren.

#### **Auto Recording:** AUS / AN:

Wenn das Gerät bei jedem Einschalten sofort mitfilmen soll, dann stellen Sie dieses auf "AN". Ansonsten auf "AUS". Auch mit der "Prerecord" Funktion kombinierbar.

#### **LOOP-AUFNAHME:** AUS / 3Min / 5Min / 10Min:

Das Gerät nimmt Videos auf und nach der eingestellten Zeit werden alle vorherigen Sequenzen wieder gelöscht, so dass das Video nur die eingestellte Länge erreicht. Beispiel: Bei "3Min" ist jedes Video nur 3 Minuten lang.

#### **Datumsanzeige:** AUS / AN:

bestimmen Sie, ob Ihre Bilder + Videos einen Zeitstempel anzeigen sollen.

**Recordaudio:** AUS / AN: Tonaufnahme beim Video erwünscht?

#### **Akustisches Signal:** AUS / AN: Tastenton erwünscht?

**WiFi:** AUS / AN: Funkverbindung des Bildes auf ein Smartphone oder Tablet.

Funkübertragung des Bildes auf ein Smartphone oder Tablet. Gehen Sie im Menü auf den Punkt "WiFi" und stellen diesen auf "An". Drücken auf "OK". Das WiFi Symbol links unten auf der Kamera ist weiß. Laden Sie sich in ihrem mobilen Gerät die Software "GoAction" herunter und öffnen diese. Deaktivieren Sie auf ihrem Haus-Netzwerk-Router (z.B. Fritz.Box) die W-Lan Funktion. Ihr mobiles Gerät erkennt sonst das PARD-Gerät nicht. Klicken Sie

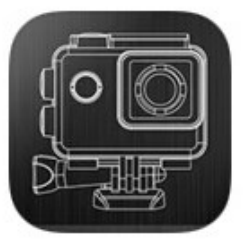

auf "Connect other device" und geben Sie das WiFi-Kennwort: **1 2 3 4 5 6 7 8** ein. Dann "Add" klicken. Das WiFi-Symbol auf dem Bildschirm wechselt dann auf grün. Sie haben nun die Geräte verbunden und können nun Bilder oder Filme auf Ihrem mobilen Gerät speichern oder teilen. Alternativ funktionieren auch die **Roadcam**-, **OK Cam**- oder **Stream Vision**-App.

**Belichtung:** +2.0 +5/3 +4/3 +1.0 +2/3 +1/3 +0/0 -1/3 -2/3 -1.0 -4/3 -5/3 -2,0 Hier stellen Sie den Belichtungswert einer Aufnahme ein. Das ist in der Fotografie ein logarithmisches Maß, das sich auf die Belichtung einer Aufnahme bezieht.

**Sprache:** Hier stellen Sie die Sprache in Ihrem Gerät ein. (z.B. Deutsch)

**© 2021 aufgehtsfreun.de** Kopieren und Vervielfältigen nur für private Zwecke erlaubt!

# a u f g e h t s f r e u n . d e

**Datum/Uhrzeit:** Hier stellen Sie das Datum, die Uhrzeit und das Anzeigeformat ein.

**Format:** Speicher formatieren - Alle Daten löschen: Abbrechen / OK: Hiermit können Sie die optionale SD-Karte formatieren. Achtung: Alle Bilder und Videos auf Ihrer SD-Karte werden dadurch gelöscht!

**Standard Einstell:** Auf Standardeinstellung zurücksetzen: Abbrechen / OK: Bitte beachten Sie, dass auch die Sprache in Englisch geändert wird!

**Version:** Zeigt die installierte Software-Version an.

### **Schnelleinstieg:**

Beim Einschalten macht dieses Gerät folgendes:

Nachtmodus IR-Lampe auf Stufe eins Bildschirm-Helligkeit auf Stufe Null Alles andere ist ausgeschaltet.

### Was ist noch wichtig?

Der 940nm Strahler reicht bis ca. 120m, der 850nm Strahler bis mindestens 250m. Wenn das Okular nicht richtig eingestellt ist, dann haben Sie entweder ein scharfes Bild oder ein scharfes Absehen. Bei Zielfernrohren ohne Parallaxen-Verstellung haben Sie nur bis ca. 5-facher Vergrößerung ein scharfes Bild und gleichzeitig ein scharfes Absehen!

Bei Nebel ist es wie beim Autofahren: Die Sicht ist schlechter als bei klarer Luft.

Mit dem linken Knopf schalten Sie den IR Laser hoch: **1 =>2 =>3 =>0** Mit der Minus-Taste schalten Sie den digitalen Zoom zu: **1,5 =>2 =>2,5 =>3 =>3,5** Mit dem Scharfsteller links am Gerät stellen Sie das Bild scharf. Wenn Sie den IR-Laser nach vorne ziehen, fokussieren Sie den IR-Strahler. Spielen Sie mit diesen Einstellungen und schon bald sind Sie ein Nachtsicht-Profi!

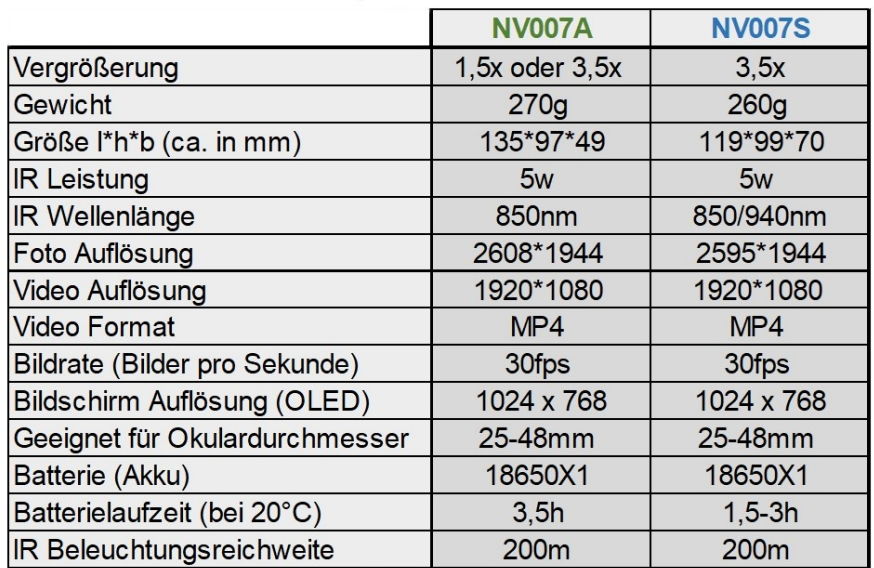

### **Technische Daten:**